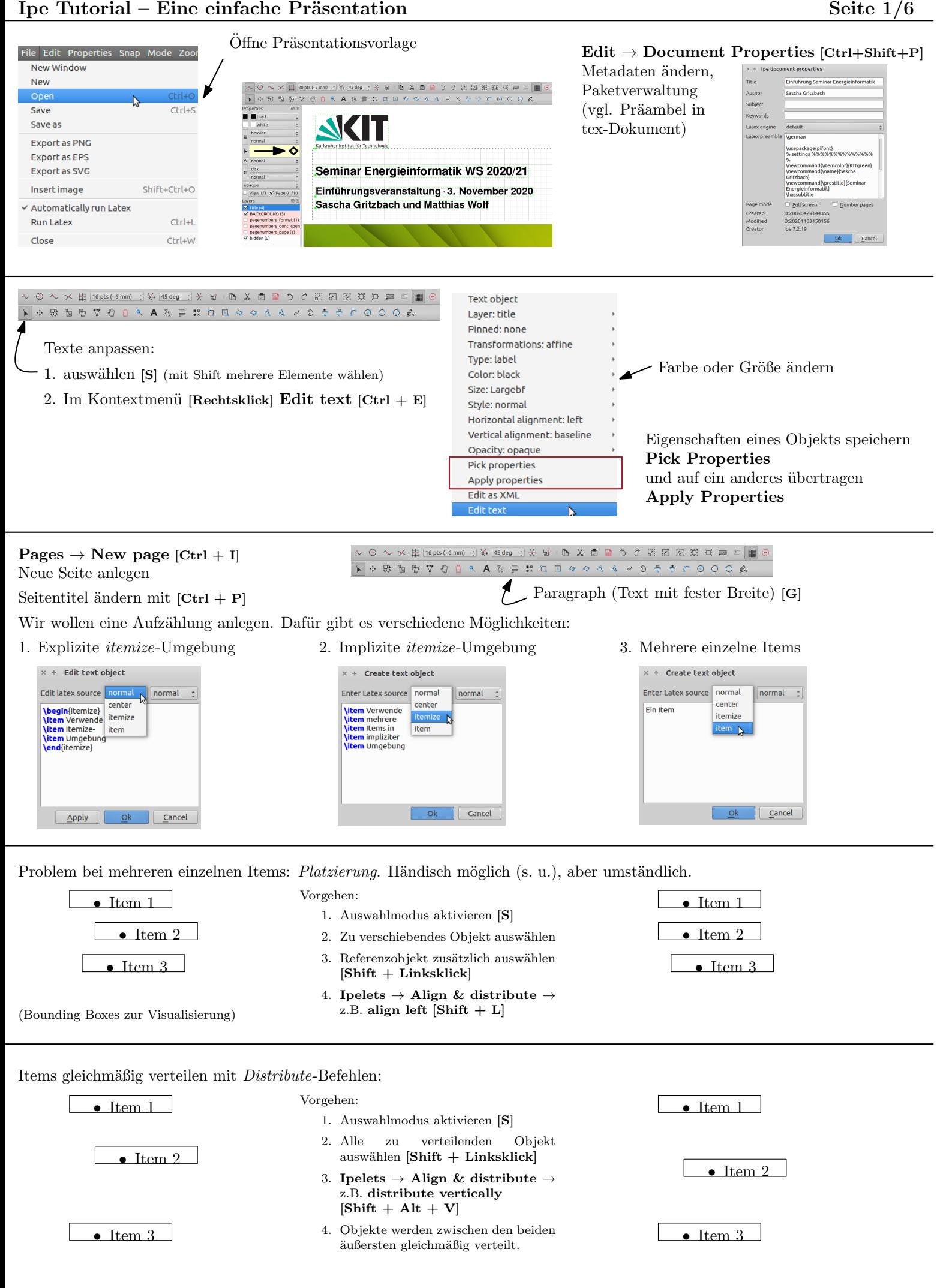

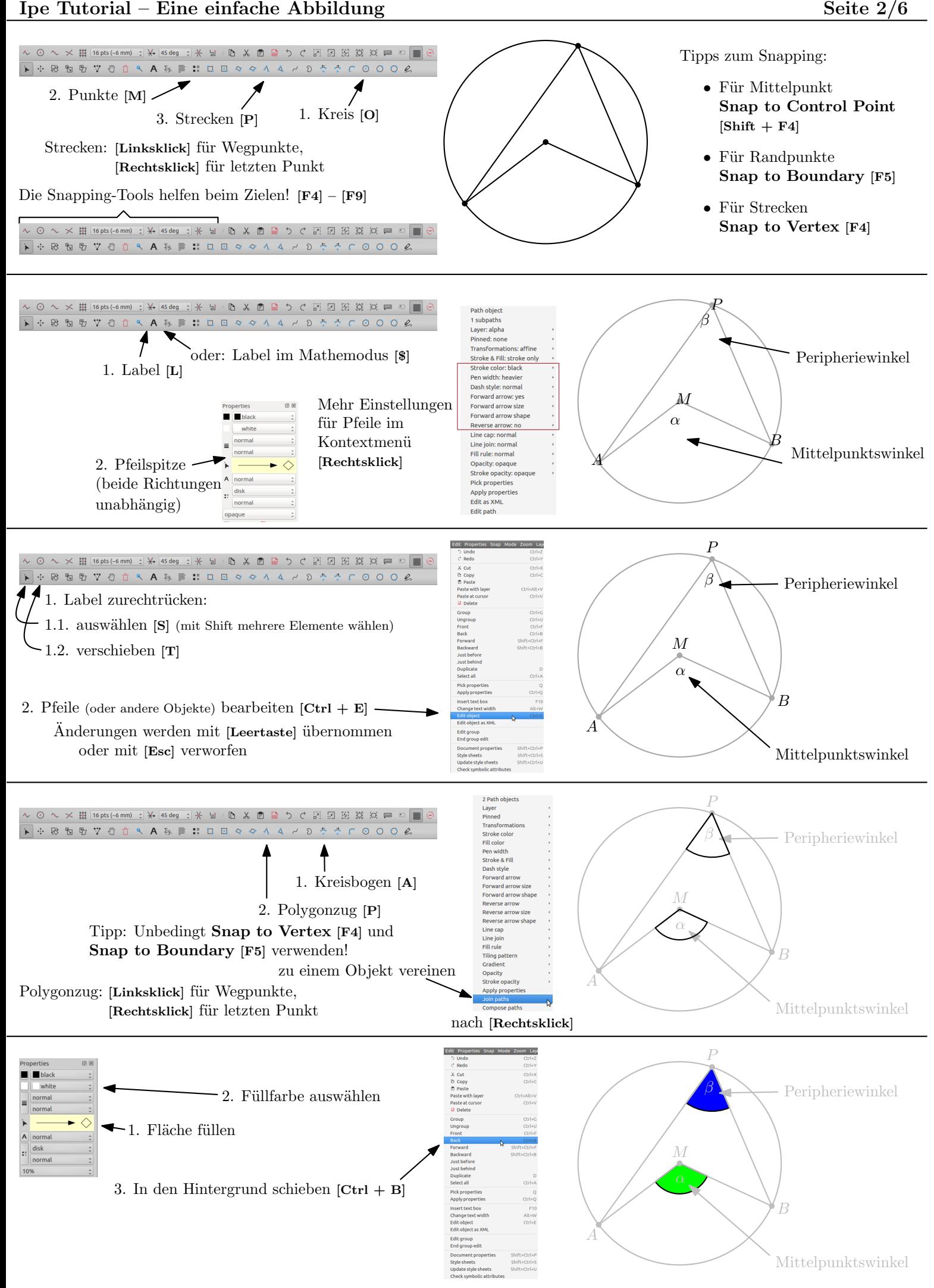

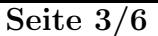

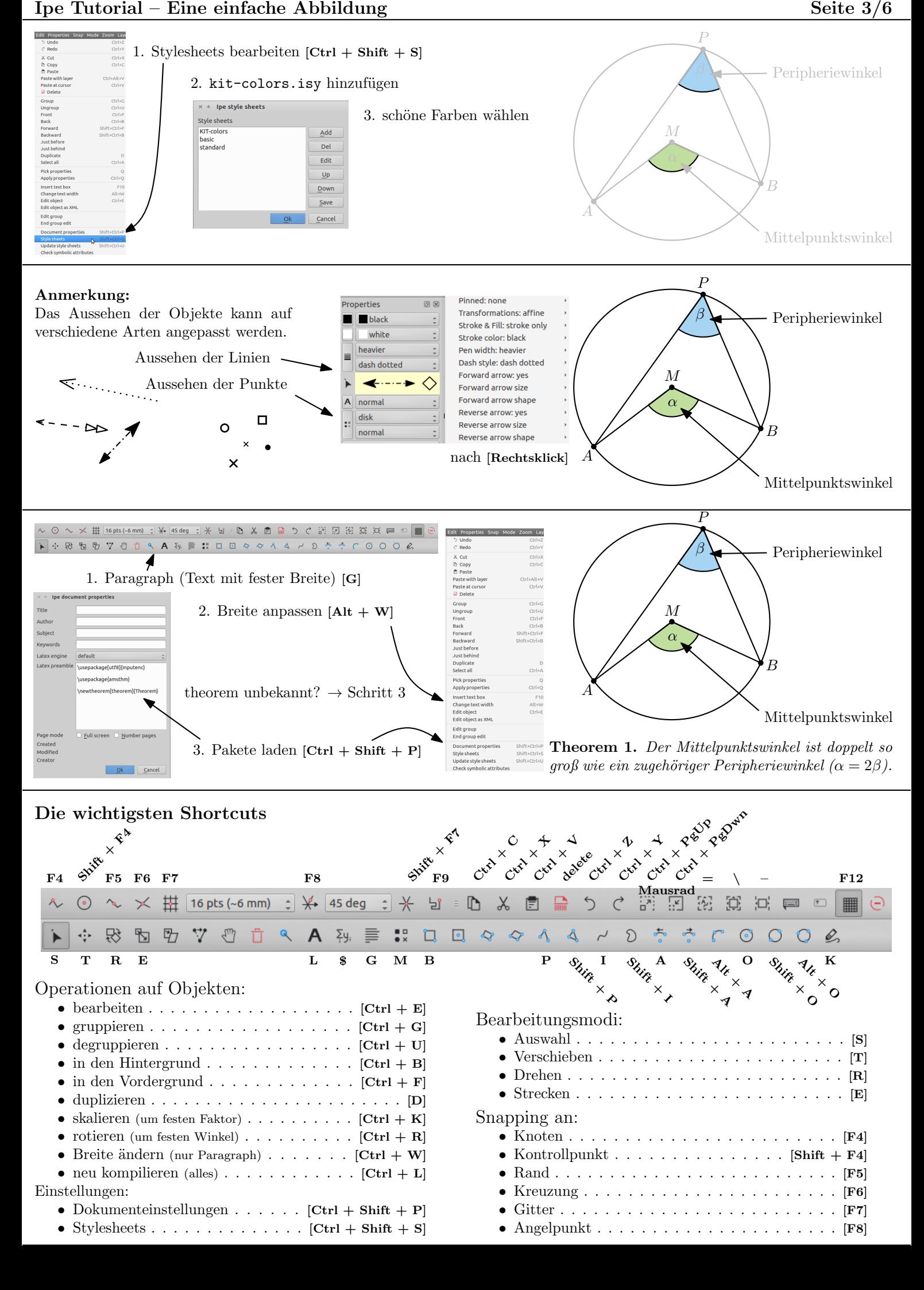

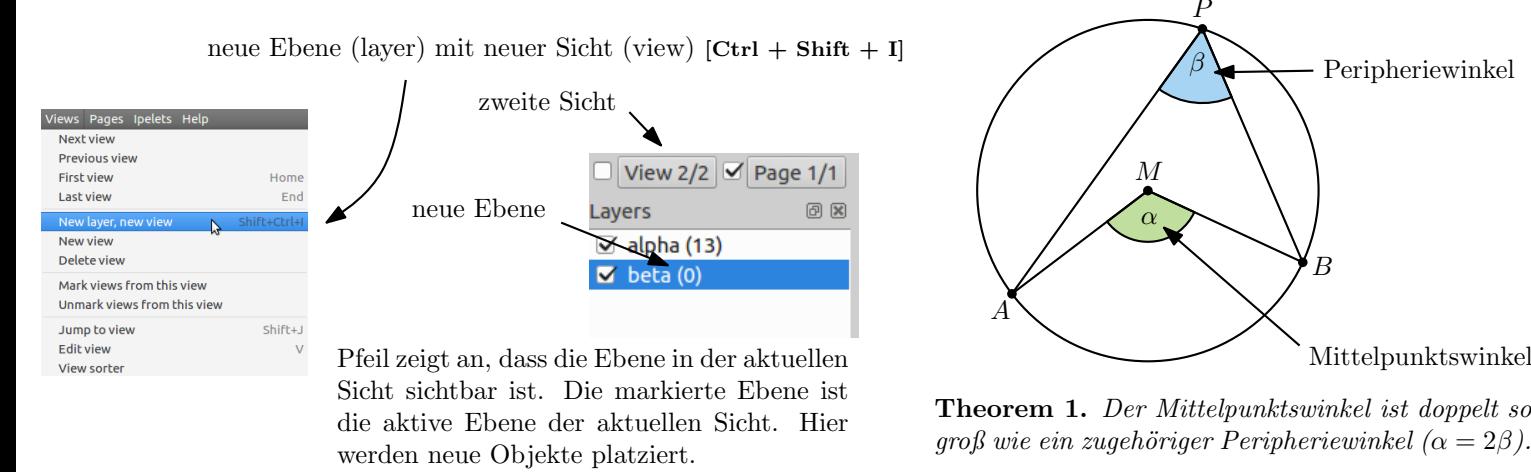

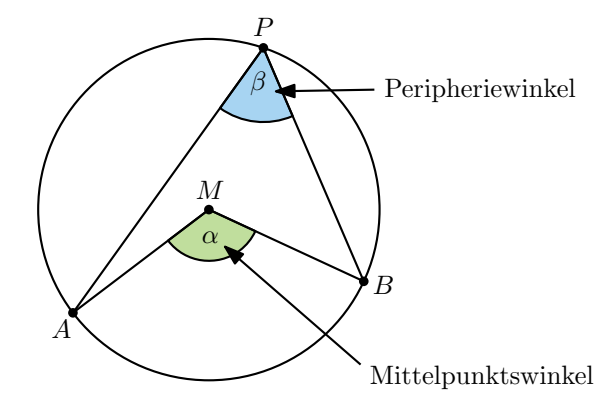

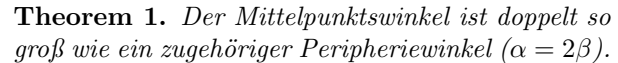

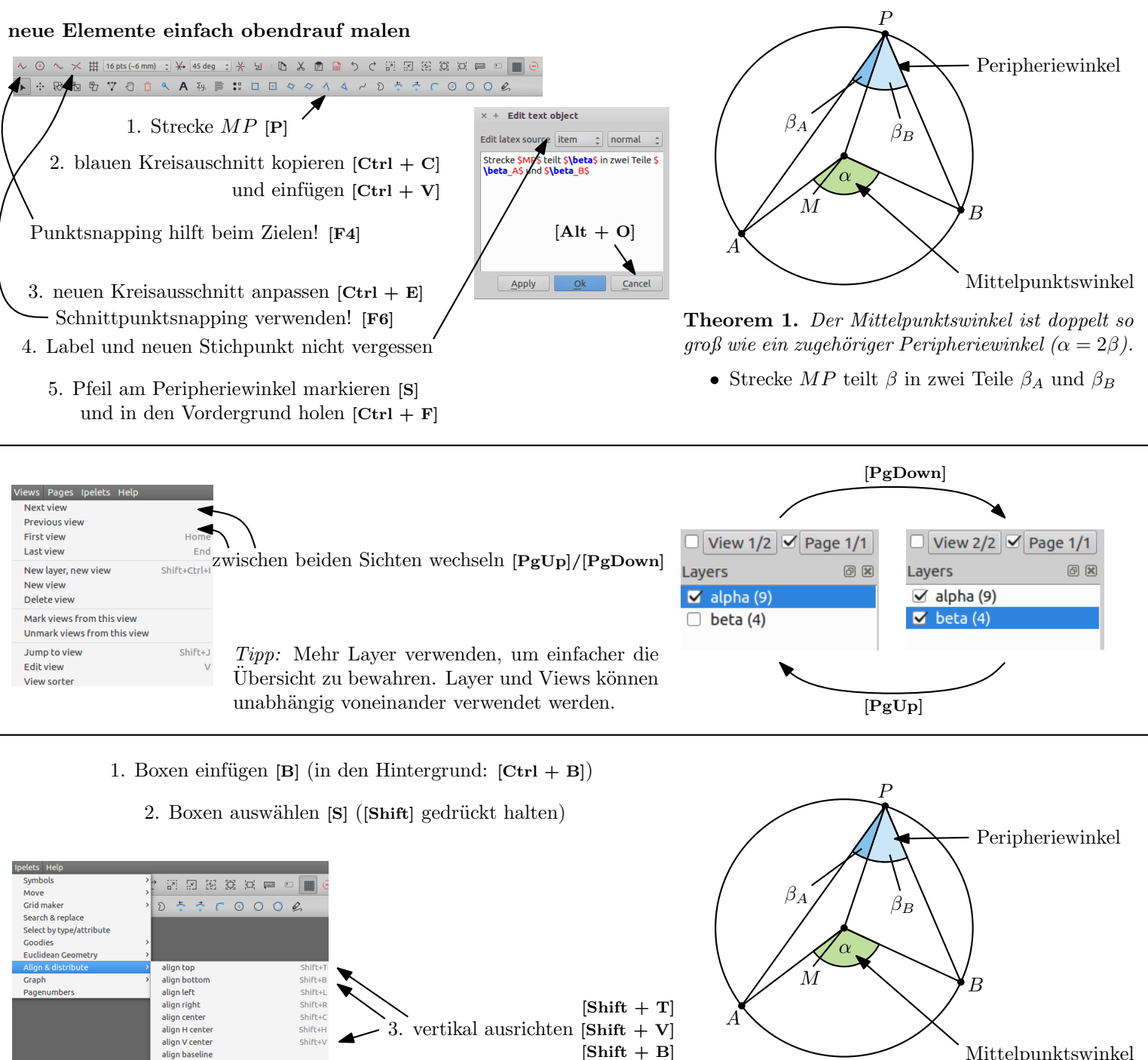

Tipp: Mehr Layer verwenden, um einfacher die Ubersicht zu bewahren. Layer und Views können unabhängig voneinander verwendet werden.

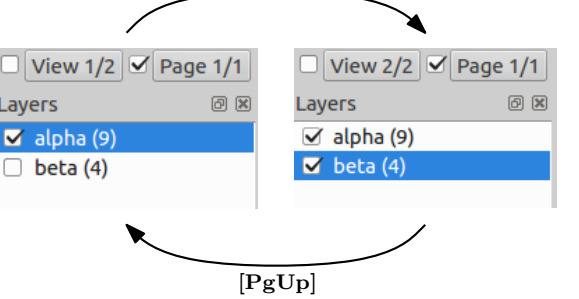

- 1. Boxen einfügen  $[B]$  (in den Hintergrund:  $[Ctrl + B]$ )
	- 2. Boxen auswählen [S] ([Shift] gedrückt halten)

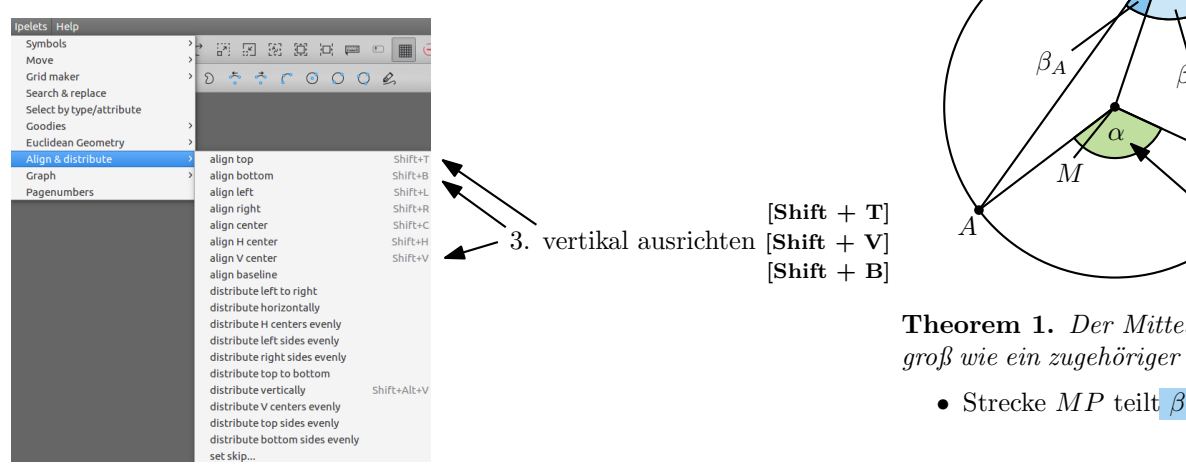

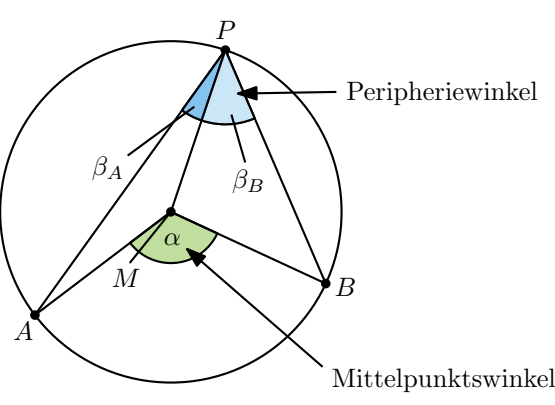

Theorem 1. Der Mittelpunktswinkel ist doppelt so groß wie ein zugehöriger Peripheriewinkel ( $\alpha = 2\beta$ ).

• Strecke  $MP$  teilt  $\beta$  in zwei Teile  $\beta_A$  und  $\beta_B$ 

## weitere Schritte bis zum fertigen Beweis

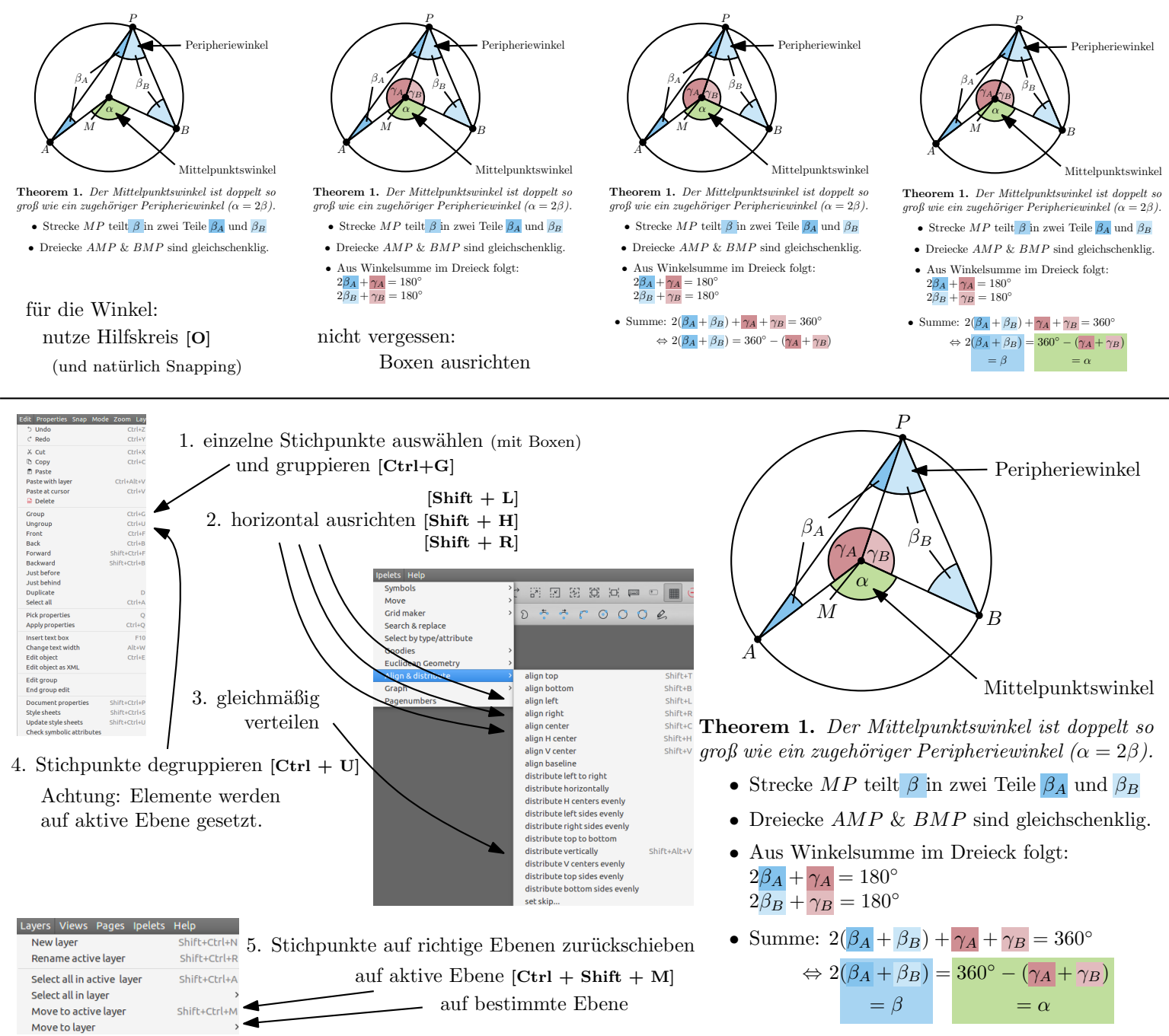

## Die wichtigsten Shortcuts

Ebenen (layers):

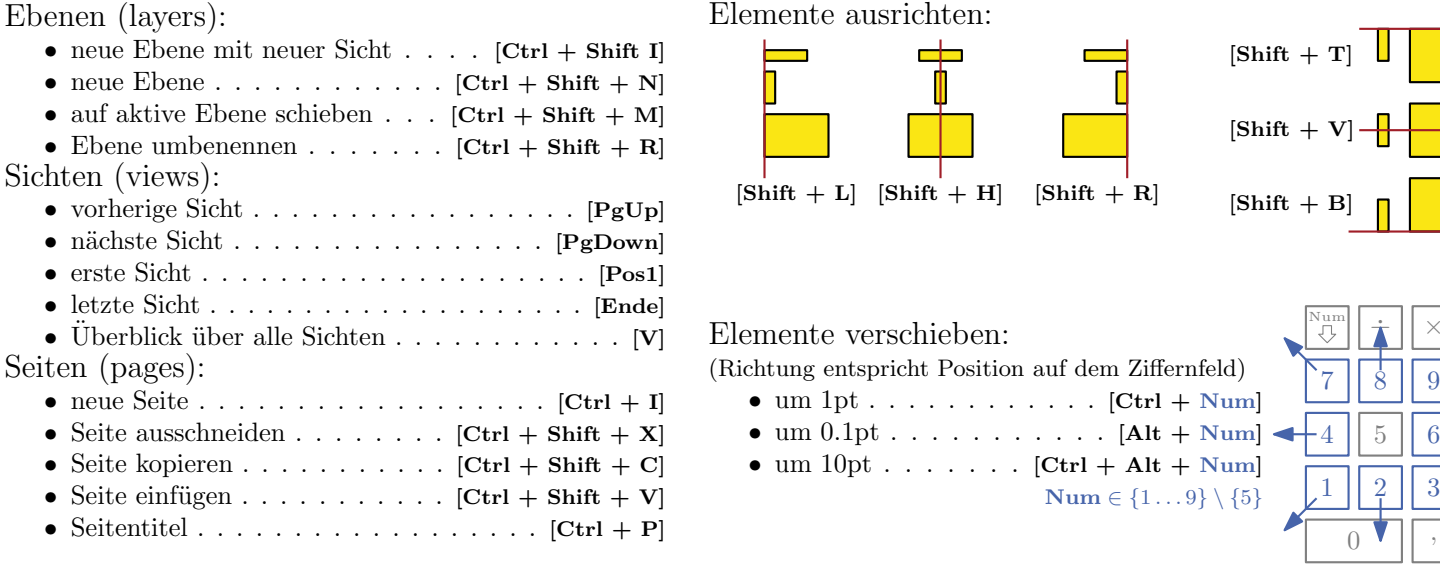

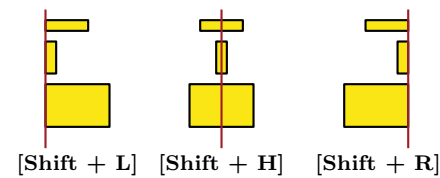

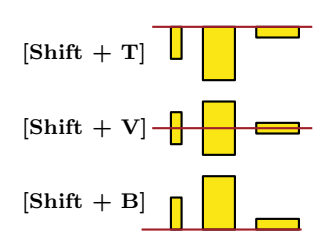

Elemente verschieben:

- (Richtung entspricht Position auf dem Ziffernfeld)
	- $\bullet$  um 1pt  $\dots \dots \dots \dots \dots$  [Ctrl + Num]  $\bullet \text{ um } 0.1 \text{ pt } \ldots \ldots \ldots \ldots \text{ [Alt + Num]}$
	- um  $10pt \ldots \ldots$  .  $[Ctrl + Alt + Num]$
	- $\mathbf{Num} \in \{1 \dots 9\} \setminus \{5\}$

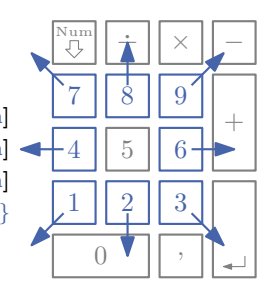

## Ganz viele (aber nicht alle) Shortcuts im Überblick Seite 6/6

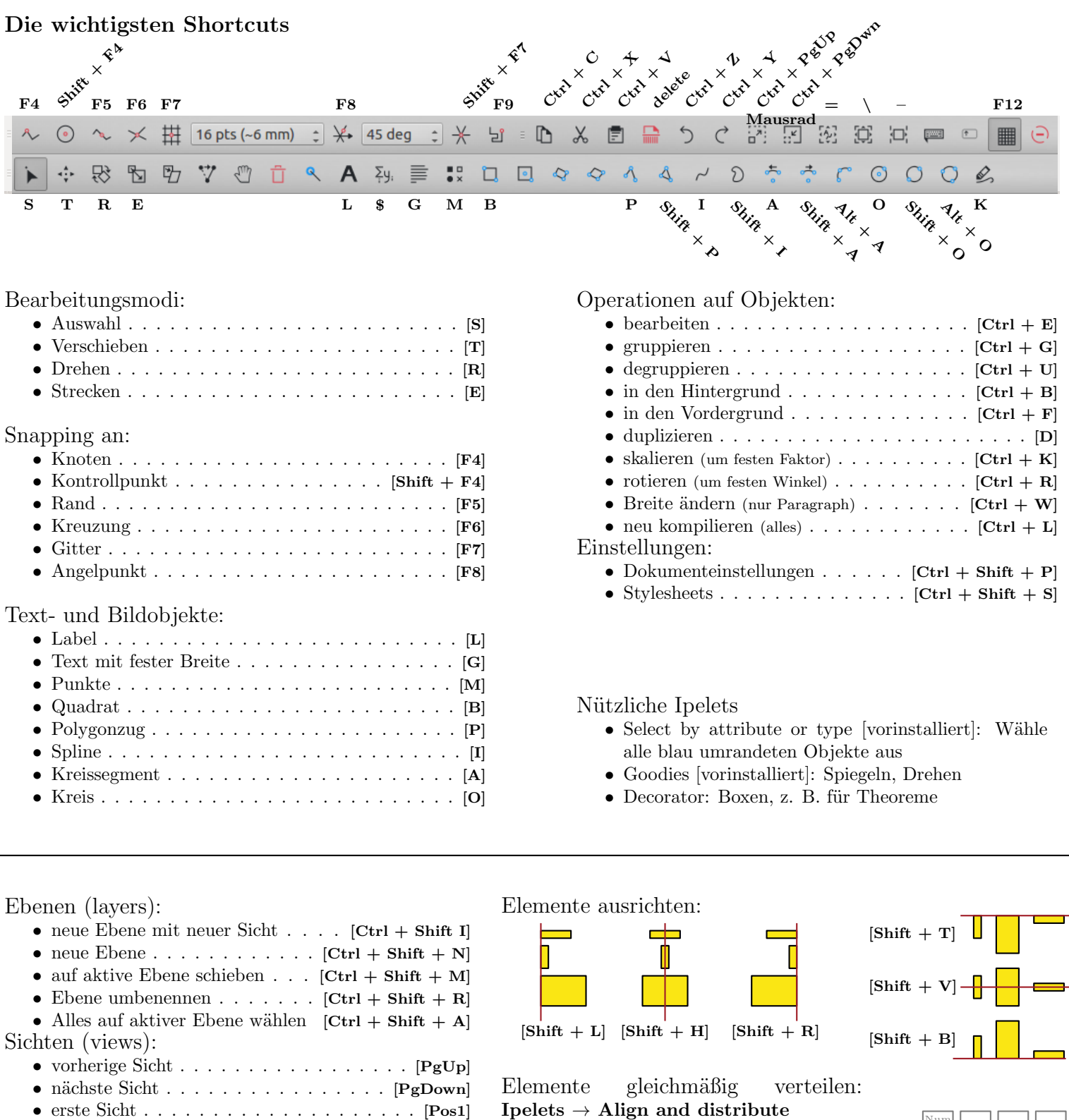

- Goodies [vorinstalliert]: Spiegeln, Drehen
- Decorator: Boxen, z. B. für Theoreme

Ebenen (layers):

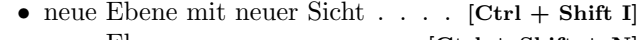

• Kreissegment . . . . . . . . . . . . . . . . . . . . . [A] • Kreis . . . . . . . . . . . . . . . . . . . . . . . . . . [O]

- neue Ebene  $\ldots \ldots \ldots \ldots$   $[Ctrl + Shift + N]$ • auf aktive Ebene schieben  $\ldots$  [Ctrl + Shift + M]
- Ebene umbenennen . . . . . . .  $[Ctrl + Shift + R]$
- Alles auf aktiver Ebene wählen  $[Ctrl + Shift + A]$
- Sichten (views):
	- vorherige Sicht . . . . . . . . . . . . . . . . . [PgUp]
	- $\bullet$  nächste Sicht . . . . . . . . . . . . . . . . . [PgDown]
	- erste Sicht . . . . . . . . . . . . . . . . . . . . [Pos1] • letzte Sicht . . . . . . . . . . . . . . . . . . . . [Ende]
	- $\bullet$  Überblick über alle Sichten . . . . . . . . . . . . . [V]
- Seiten (pages):
	- neue Seite . . . . . . . . . . . . . . . . . . [Ctrl + I] • Seite ausschneiden . . . . . . . .  $[Ctrl + Shift + X]$
	- Seite kopieren  $\dots \dots \dots$  .  $[Ctrl + Shift + C]$
	- Seite einfügen . . . . . . . . . . .  $[Ctrl + Shift + V]$
	-

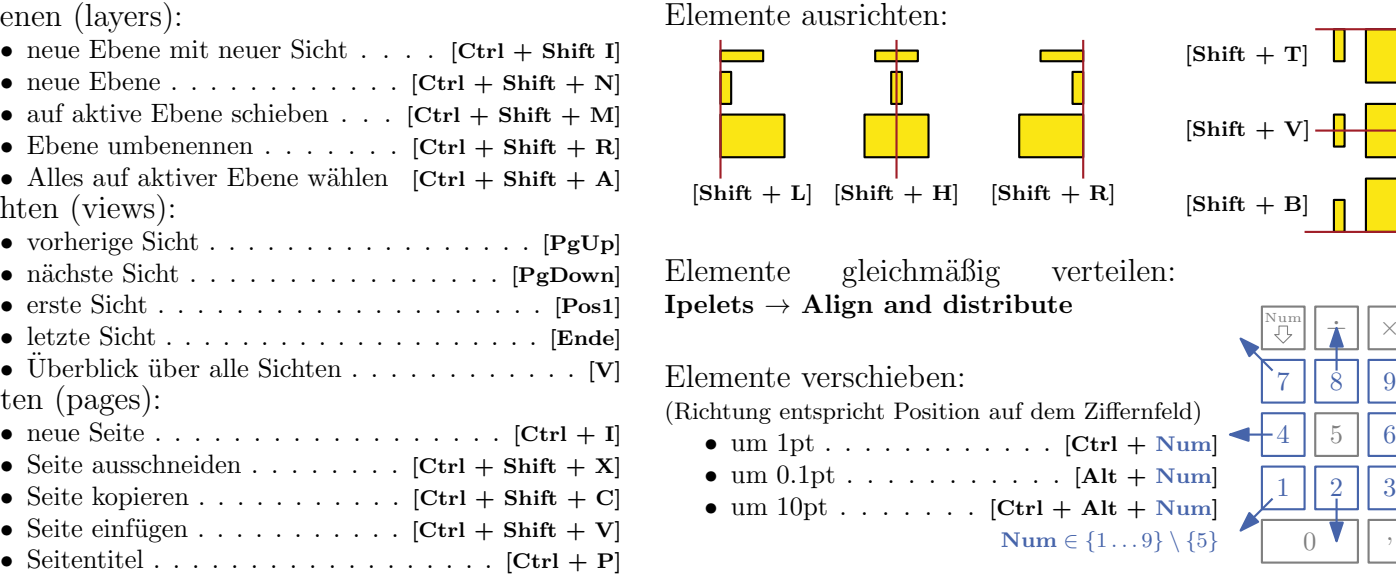

Elemente gleichmäßig verteilen:

Elemente verschieben:

- (Richtung entspricht Position auf dem Ziffernfeld)
	- $\bullet$  um  $1pt \ldots \ldots \ldots \ldots$  .  $[Ctrl + Num]$
- $\bullet$  um  $0.1$ pt  $\dots \dots \dots \dots$  [Alt + Num]
	- um  $10pt \ldots \ldots$  .  $[Ctrl + Alt + Num]$ 
		- $Num \in \{1 \dots 9\} \setminus \{5\}$

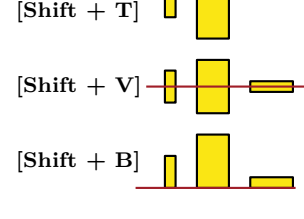

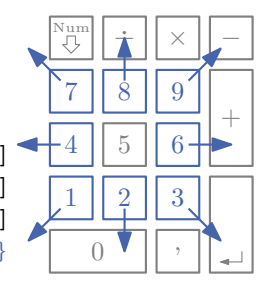